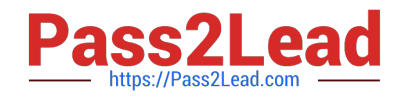

# **RHCEQ&As**

Red Hat Certified Engineer — RHCE

# **Pass RedHat RHCE Exam with 100% Guarantee**

Free Download Real Questions & Answers **PDF** and **VCE** file from:

**https://www.pass2lead.com/rhce.html**

100% Passing Guarantee 100% Money Back Assurance

Following Questions and Answers are all new published by RedHat Official Exam Center

**C** Instant Download After Purchase

- **83 100% Money Back Guarantee**
- 365 Days Free Update
- 800,000+ Satisfied Customers

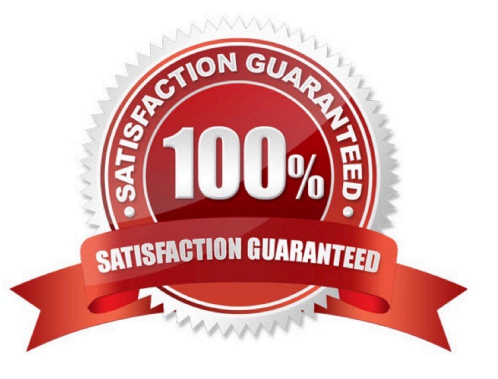

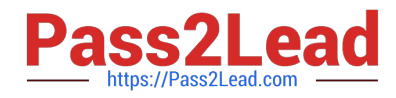

#### **QUESTION 1**

SIMULATION

Configure the nfs server, share the /common directory to domain30.example.com, and allow client to have the root user right when access as a root user.

A. explanation

Correct Answer: A

- # yum install -y nfs
- # chkconfig nfs on
- # chkconfig rpcbind on
- # vim /etc/exports

```
/common 172.24.30.0/255.255.255.0(rw, no root squash)
```
- # showmount -e 172.16.30.5
- $#$  mount  $-t$  nfs 172.16.30.5:/common /mnt (Test)

# **QUESTION 2**

SIMULATION

There were two systems: system1, main system on which most of the configuration take place system2, some configuration here

Virtual hosting. Setup a virtual host with an alternate document root. Extend your web to include a virtual for the site http://vhostsX.example.com Set the document root as /usr/local/vhosts Download http://station.network0.example.com/pub/rhce/vhost/html Rename it as index.html Place this document root of the virtual host Note: the other websites configures for your server must still accessible. vhosts.networkX.example.com is already provided by the name server on example.com

A. explanation

Correct Answer: A

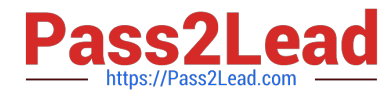

Check that the mentioned document root exists by:

ed /usr/local/vhosts

If it doesn't exist then create it:

mkdir /usr/local/vhosts

ed /usr/local/vhosts wget http://station.network0.example.com/pub/rhce/vhost.html my vhost.html index.html

semanage fcontext -a -t httpd\_sys\_content\_t "/usr/local/vhosts(/.\*)?" restorecon -Rv /usr/local/vhosts/

Create the configuration of new virtual host:

vim /etc/httpd/conf.d/vhosts.conf

<VirtualHost \*:80> ServerAdmin webmaster@vhosts1.example.com ServerName vhosts1.example.com DocumentRoot /usr/local/vhosts CustomLog "logs/vhosts\_access\_log" combined ErrorLog "logs/vhosts error log" </VirtualHost>

<Directory "/usr/local/vhosts"> AllowOverride None # Allow open access: Require all granted </Directory>

systemetl restart httpd

#### **QUESTION 3**

#### SIMULATION

Whoever creates the file on /data make automatically owner group should be the group owner of /data directory.

A. explanation

Correct Answer: A

When user creates the file/directory, user owner will be user itself and group owner will be the primary group of the user. There is one Special Permission SGID, when you set the SGID bit on directory. When users create the file/directory automatically owner group will be same as a parent.

1.

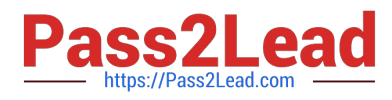

chmod g+s /data

2.

Verify using: ls -ld /data You will get: drwxrws--

### **QUESTION 4**

#### SIMULATION

There were two systems: system1, main system on which most of the configuration take place system2, some configuration here

NFS server. Configure serverX with the following requirements Share the /nfsshare directory within the example.com domain clients only, share must be writable Share the /nfssecure, enable krb5p security to secure access to the NFS share from URL http://station.network0.example.com/pub/keytabs/serverX.keytab Create a directory named as protected under /nfssecure The exported directory should have read/write access from all subdomains of the example.com domain Ensure the directory /nfssecure/protected should be owned by the user harry with read/write permission

A. explanation

Correct Answer: A

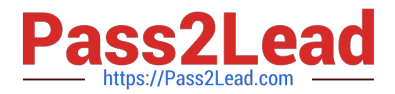

yum install -y nfs\* mkdir -p /nfsshare chmod 0777 /nfsshare vim /etc/exports /nfsshare \*.example.com(rw) systemctl restart nfs-server systemctl enable nfs-server firewall-cmd --permanent --add-service=nfs firewall-cmd --reload mkdir -p /nfssecure wget -0 /etc/krb5.keytab http://station.network0.example .com/pub/keytabs/serverX.keytab vim /etc/sysconfig/nfs RPCNFSDARGS="-V 4.2" systemctl enable nfs-secure-server mkdir /nfssecure/protected vim /etc/exports /nfssecure \* .example.com(rw,sec=krb5p,sync) grep -i "harry" /etc/passwd (If it return nothing, then create the user harry) [indent =1] useradd -u 300 harry --- IT SHOULD BE nologin or not? [/indent] chown harry /nfssecre/protected Best it do like this: setfacl -m u:harry:rwX/nfssecure/protected exportfs -r semanage fcontext -a -t public content rw t "/nfsshare $\frac{1}{2}$  (/.\*)?" semanage fcontext -a -t public content rw t "/nfsshare $\frac{1}{2}$  (/.\*)?" restorecon -Rv /nfssecure/ firewall-cmd --permanent --add-service=rpc-bind firewall-cmd --permanent --add-service=mountd firewall-cmd -reload systemctl restart nfs-server systemctl restart nfs-secure-server systemctl enable nfs-secure-server

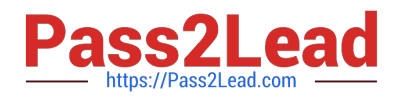

## **QUESTION 5**

SIMULATION

Configure a mail alias to your MTA, for example, send emails to harry but mary actually is receiving emails.

A. explanation

Correct Answer: A

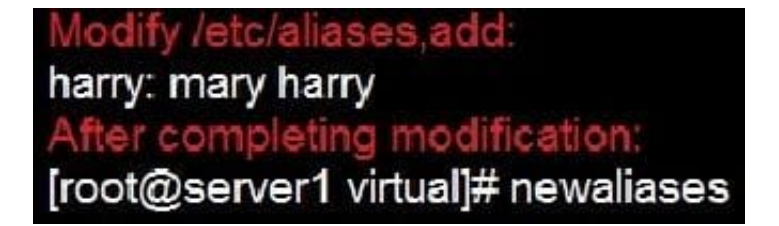

Notice:

This problem is a trap. The question no 31 requires that harry must be able to receive remote emails but the problems in the question no 32 requires mary to receive harry\\'s emails. So harry must be added when you are deploying aliases.

[RHCE VCE Dumps](https://www.pass2lead.com/rhce.html) **[RHCE Study Guide](https://www.pass2lead.com/rhce.html)** [RHCE Braindumps](https://www.pass2lead.com/rhce.html)